## **Vider le cache - Mozilla Firefox**

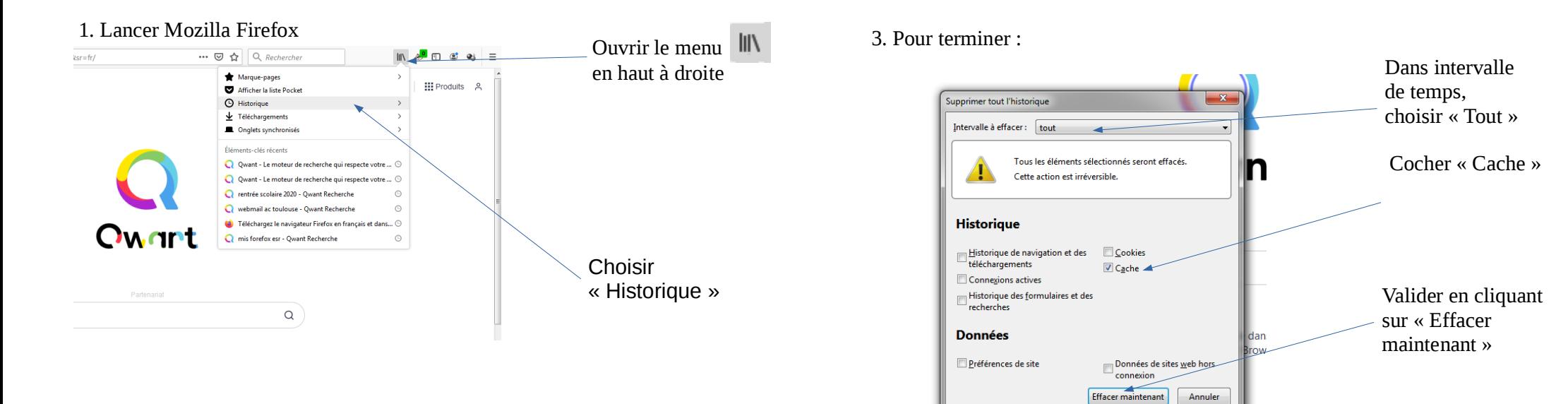

## 2. Dans le menu suivant :

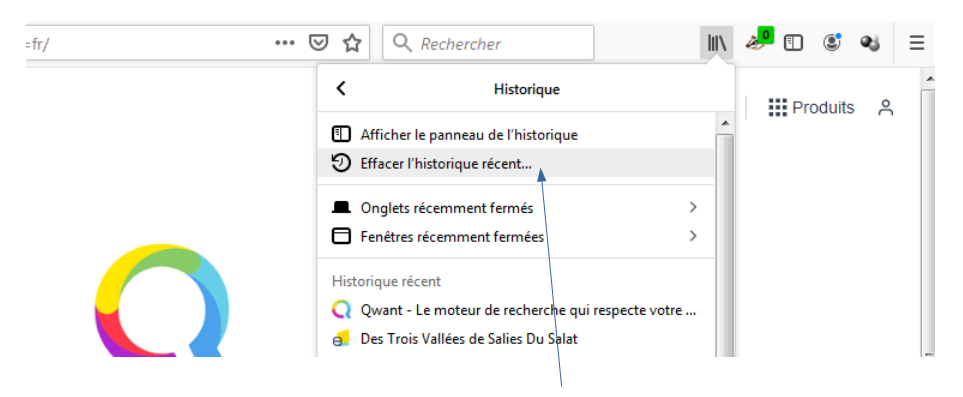

Choisir « Effacer l'historique récent... »